### Prosedure om werker te ontslaan

### 1. Ontslaan werker

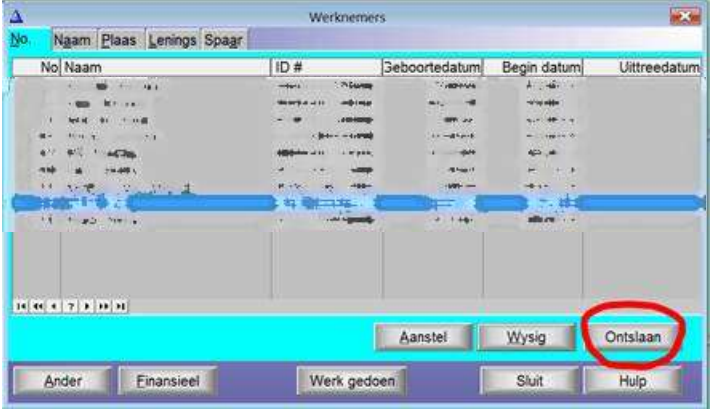

# 2. Kliek op Status

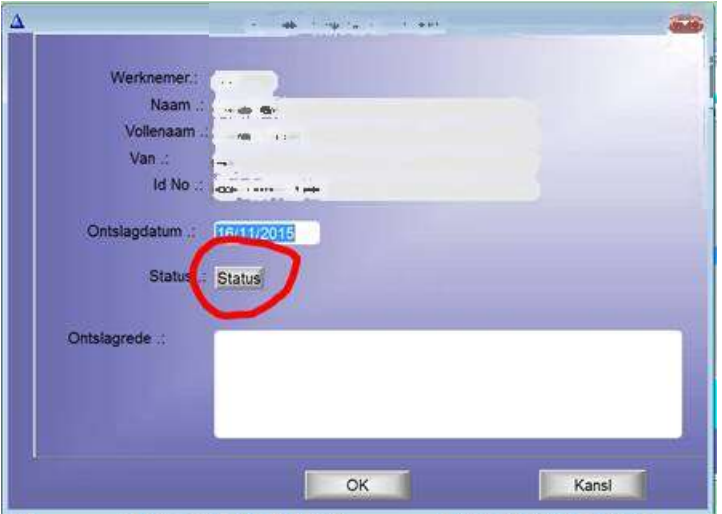

3. Kliek op OK

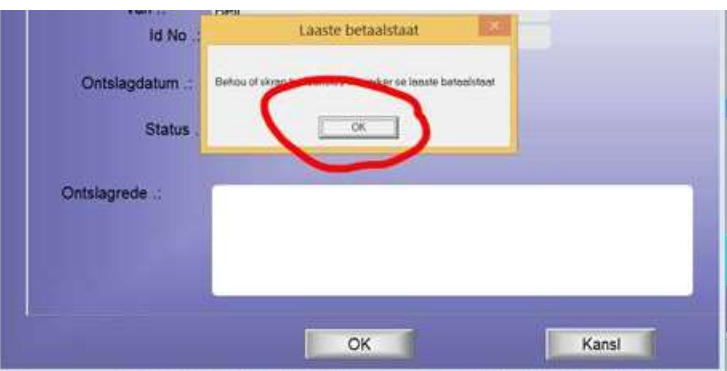

# 4. Skrap, dan sluit

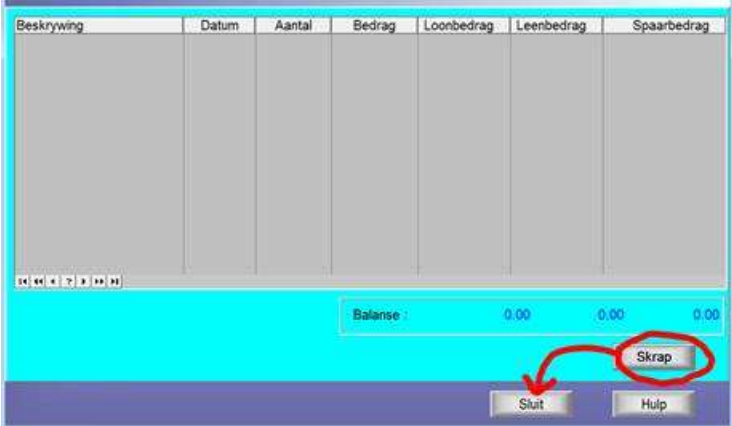

# 5. Kliek op OK

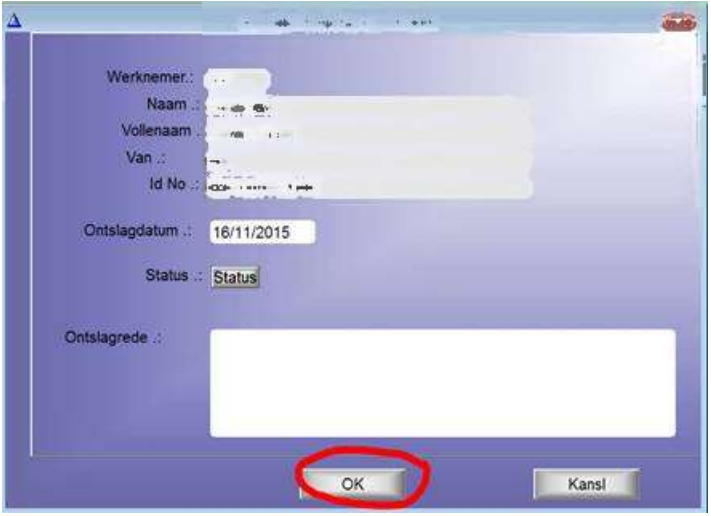

6. Die volgende skerm wys dat hy van die lys verwyder is:

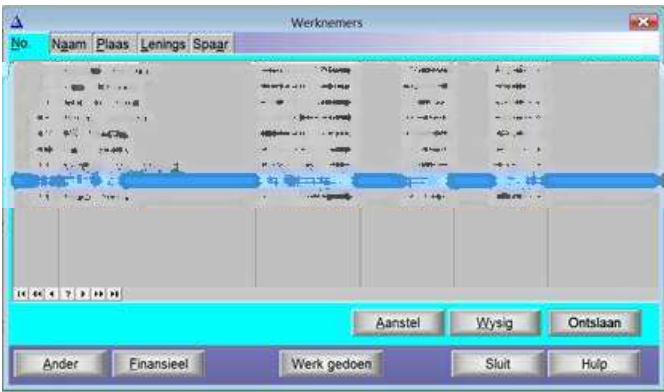